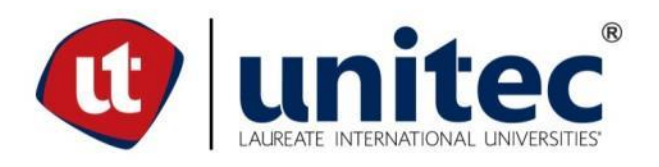

## **UNIVERSIDAD TECNOLÓGICA CENTROAMERICANA**

## **ESCUELA DE ARTE Y DISEÑO**

## **PRÁCTICA PROFESIONAL**

**504 DIGITAL**

**PREVIO A LA OBTENCIÓN DEL TÍTULO**

**LICENCIADA EN DISEÑO GRÁFICO**

**PRESENTADO POR:**

**21541073 NIDIA ISABEL LEÓN MANZANARES**

**ASESOR: ING. ÁLVARO SALGADO**

**CAMPUS SAN PEDRO SULA;**

**JULIO, 2019**

## **DEDICATORIA Y AGRADECIMIENTOS**

Este trabajo va dedicado a todas aquellas personas que fueron impulso a lo largo de mi formación profesional. Dando gracias en primer lugar a Dios, ya que Él es quien me ha dado todo lo que tengo, la oportunidad de estudiar y tener a los padres que me han apoyado durante el proceso. Agradecer también a mis padres y hermana, los cuáles han sido el medio que Dios puso para demostrarme su amor. Y son los que me motivan a superarme y no conformarme con lo que soy, sino que siempre buscar más.

Quisiera de igual forma expresar mi agradecimiento a mis abuelos y primos, con los cuales he compartido cada momento que he vivido durante todos estos años. Doy gracias a todas las amistades que formé en este camino de aprendizaje y que han sido testigos de mi crecimiento personal y profesional. A ellos quienes me han apoyado y sin pensarlo convirtieron mis días más alegres e inolvidables.

Finalmente, agradecer a la institución, a todo el personal por brindarme las herramientas necesarias para poder llegar hasta donde estoy, por las sonrisas al abrir la puerta y por responder a mis incógnitas. A cada uno de ustedes, familia, amigos, compañeros que, aunque sus nombres no estén escritos saben que los llevo en mi corazón.

¡Gracias!

#### **RESUMEN EJECUTIVO**

Como parte de los requisitos de graduación en la carrera de Diseño Gráfico, en la Universidad Tecnológica Centroamericana, se encuentra la práctica profesional que se desarrolla durante 10 semanas en las cuales el alumno tiene la oportunidad de desenvolverse en el área laboral con los conocimientos dados en la universidad, y, adquiriendo nuevos a través de la práctica.

La compañía en la cual se realizó fue 504 Digital, una boutique creativa muy prometedora que abrió sus puertas en el año 2016. A pesar de ser una empresa reciente, ya maneja clientes de alto calibre como Marcas Mundiales, El Portal de las Carnes, Mall Galerías del Valle, entre otros más. Por tanto, es un lugar excelente para hacer la práctica profesional en el departamento de arte, ya que hay mucha versatilidad en cuanto al aprendizaje, pues se trabajó en campañas publicitarias, en diagramación, en la toma de fotografías, el diseño de mupis, entre muchas que se podrían mencionar. Esta empresa garantiza el apoyo al aprendizaje del alumno, y lo invita a variar su área de habilidades, haciendo de esa forma que el estudiante amplíe su conocimiento en las distintas áreas del diseño gráfico.

La Práctica Profesional se hace con el motivo de probar al alumno en un ámbito laboral, midiendo su responsabilidad, perseverancia y desempeño en cada una de las actividades que realice con la empresa. Y en conjunto se realiza un informe en el cual se narra a través de la introducción, objetivos, marco teórico, conclusiones y fotografías, el trayecto del joven durante la práctica. Conjunto a esto se detectó una oportunidad de mejora dentro de los clientes de la empresa, y es a partir de esta que se desarrolla este informe. En él se detalla el proceso en el cual se llevó a cabo la propuesta de mejora, el rediseño de la página web para Mall Galerías del Valle.

Cada uno de los siguientes capítulos cuenta las actividades y el tiempo en que se realizaron durante la práctica profesional, al igual que el proceso que llevó al encuentro de una oportunidad de mejora y cuáles fueron los pasos que se siguieron para que esta se solucionase de manera exitosa tanto para el alumno, como para 504 Digital y la institución universitaria. Finalmente se concluye con el cumplimiento de los objetivos establecidos al principio de la práctica profesional y el desarrollo de la oportunidad de mejora.

II

# **ÍNDICE DE CONTENIDO**

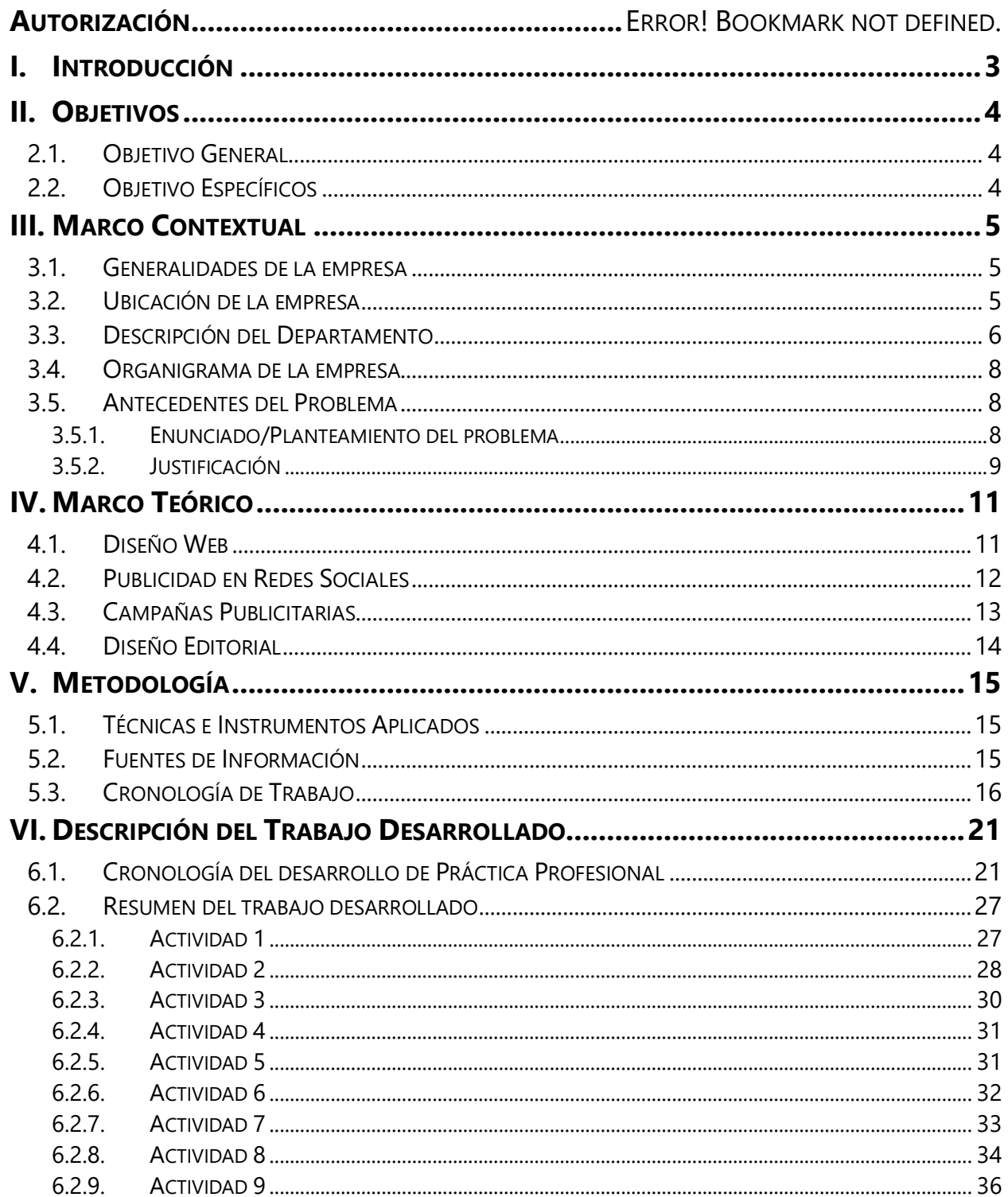

![](_page_4_Picture_4.jpeg)

# **ÍNDICE DE ILUSTRACIONES**

![](_page_5_Picture_168.jpeg)

# **ÍNDICE DE TABLAS**

![](_page_6_Picture_159.jpeg)

## **GLOSARIO**

**ADOBE.** Es el nombre por el cual se conoce a la empresa Adobe Systems Incorporated, dedicada al desarrollo de software.

**BRAINSTORMING.** Aportación de ideas que varias personas ponen en común como punto de partida para un proyecto.

**BRANDING.** Se refiere al proceso de "construir" una marca mediante un conjunto de estrategias y manteniendo la identificación inherente a esa marca para que sea reconocida por el público.

**BRIEF.** Es un documento, simplificado en lo más posible, que sirve como punto de partida y referencia. para iniciar el proceso creativo de una campaña de publicidad, porque en el se resume la información necesaria, para fijar las estrategias que permitirán conseguir un objetivo de publicidad planteado.

**BRIEFING.** Es un instructivo que sirve como punto de partida para una tarea. Estos informes sientan las bases para generar algún tipo de emprendimiento o campaña.

**CAMPAÑA PUBLICITARIA.** Es un amplio conjunto de estrategias comerciales que tienen como objetivo dar a conocer el producto o servicio que buscas ofrecer.

**CONTRABRIEFING.** Es la posible respuesta de una agencia de marketing a la propuesta de un cliente.

**COPY.** Hace referencia a todos los textos de carácter creativo que se lanzan como parte de una estrategia de marketing que busca la creatividad.

**COPYWRITER.** Es el redactor publicitario que escribe los llamados copy o textos publicitarios.

**CREATIVE CLOUD.** Es un servicio de Adobe Systems que da a los usuarios acceso a los softwares de diseño gráfico, edición de video, diseño web y servicios en la nube.

1

**DIAGRAMAR.** Diseñar y realizar la maqueta de una revista, libro o periódico.

**DIAGRAMA DE GANTT.** Herramienta gráfica cuyo objetivo es exponer el tiempo de dedicación previsto para diferentes tareas o actividades a lo largo de un tiempo total determinado.

**DISEÑO EDITORIAL.** Rama del diseño dedicada a la maquetación, edición y estructuración de publicaciones como revistas o libros.

**FIGMA.** Es una aplicación para diseñar, prototipar y colaborar con distintos usuarios de la página a través del mundo.

**FREELANCE.** Es un término inglés, adaptado por las sociedades para describir a aquel trabajador por su propia cuenta.

**GIF.** Consisten en una serie de fotogramas que se suceden entre sí, creando una animación sin sonido que se repite en forma de bucle entre 5 y 10 segundos.

**MOCKUP.** Se trata de fotomontajes o prototipos muy utilizados en diseño gráfico, ya que permiten hacer pruebas del aspecto final de un trabajo y mostrarlo a los clientes.

**MOODBOARD.** Es la expresión inglesa de lo que llamamos en español muro de inspiración.

**SKETCH.** Es una herramienta de prototipado y desarrollo de páginas web, aplicaciones, entre otros con las mejores recomendaciones a nivel mundial.

**THUMBNAILS.** Es una imagen de vista previa reducida del original que se utiliza como marcador de posición.

**TRELLO.** Es una herramienta de gestión de proyectos que hace que la colaboración sea sencilla, y efectiva.

#### **I. INTRODUCCIÓN**

<span id="page-9-0"></span>"El diseño gráfico no es lo que ves, sino lo que debes hacer que otras personas vean." (Cita | Escuela de Artes Visuales Chivilcoy, s. f.) Un diseñador gráfico es aquel que es capaz de comunicar ideas creativas y originales que llamen la atención del público. Este debe tener distintas habilidades, como ser: capacidad del trabajo en equipo, ojo crítico, atento al detalle, entre otras. Estas aptitudes se desarrollan al máximo cuando se encuentran en un ámbito laboral.

Dentro del plan de estudios de la Universidad Tecnológica Centroamericana, UNITEC, San Pedro Sula, se encuentra, previo al título de Licenciatura en Diseño Gráfico, la realización de una Práctica Profesional o el desarrollo de un Proyecto de Graduación.

He aquí que se detallan las actividades realizadas en la boutique publicitaria llamada 504 Digital desde el 08 de abril hasta el 26 de junio del año 2019 como pasante universitario. La ejecución de la misma ayuda al estudiante a desenvolverse en un ambiente de trabajo y aplicar las destrezas adquiridas durante la carrera universitaria. Además de esto afianza en ellos el sentido de la responsabilidad y trabajo, que les permitirá al termino de su carrera, laborar como profesionales honestos y proactivos.

A continuación, se expondrán varios capítulos en los cuales se desglosan: los datos generales de la empresa y la oportunidad de mejora que se identificó con un cliente dentro de la empresa, seguido por datos e información sobre los distintos temas puestos en práctica durante la realización de la Práctica Profesional. También se emplean lineamientos y técnicas que se utilizaron durante el tiempo de pasante y para la realización del informe final. Se mencionan los diferentes artes publicitarios y diseños que se utilizaron en el Departamento de Arte, y se explica el objetivo que tenían estos. Posteriormente se expone la oportunidad de mejora y, el tiempo de realización que tuvo hasta su conclusión, al igual, que el alcance que podría llegar a tener. Por último, las conclusiones que definen si se cumplieron los objetivos establecidos al principio.

3

## **II. OBJETIVOS**

## <span id="page-10-1"></span><span id="page-10-0"></span>**2.1. OBJETIVO GENERAL**

Aplicar los conocimientos adquiridos durante la carrera de Diseño Gráfico en la Universidad Tecnológica Centroamericana (UNITEC), con el propósito de diseñar material publicitario novedoso en un ámbito profesional para los clientes de 504 Digital.

## <span id="page-10-2"></span>**2.2. OBJETIVO ESPECÍFICOS**

- Investigar las tendencias contemporáneas del diseño gráfico en cuanto a colores, estilos o formatos y aplicarlas en la publicidad para atraer al mercado actual.
- Elaborar dentro del plazo de tiempo establecido un trabajo final que cumpla con la línea gráfica del cliente con el que se trabaje, para mantener los estándares de calidad de 504 Digital.
- Diseñar piezas comunicativas en diversos formatos, que brindan variedad de contenido a los clientes, resultando en la motivación para la adquisición de un producto o servicio por parte del mercado meta.

## **III. MARCO CONTEXTUAL**

<span id="page-11-0"></span>Este capítulo se dedica a mostrar el contexto de la empresa en la cual se realizó la práctica profesional. Conocer la historia, la labor qué hacen, cómo la hacen y el departamento específico para el cuál se trabaja.

#### <span id="page-11-1"></span>**3.1. GENERALIDADES DE LA EMPRESA**

El proyecto empresarial comienza a través de dos jóvenes emprendedores, Cristian Cousin, quien a lo largo de su vida siempre ha estado en el rubro de la publicidad por medio de su padre y, Rossana Rosenthal, quién estudió en el extranjero la carrera de Mercadeo. Ellos dos trabajaron de freelance hasta el momento en que identificaron una oportunidad dentro del mercado y decidieron ampliarse. (Rosenthal, 2019)

Surge entonces en el año 2016 una boutique de diseño que nombran 504 Digital; proviniendo del código de área en Honduras. Y forman parte de ella 5 colaboradores de distintas áreas: Programación, copywriter o redactor, diseño gráfico y producción audiovisual.

504 Digital no tiene una misión y visión debido a que ellos están a favor de crear una cultura empresarial, es decir, creen en que todos los miembros sean capaces de compartir valores y creencias en cuanto al trabajo. Es por esto por lo que su mayor enfoque es la calidad, ya que para ellos no se trata del número de clientes sino la calidad con las que se presentan los trabajos finales. (Cousin, 2019)

#### <span id="page-11-2"></span>**3.2. UBICACIÓN DE LA EMPRESA**

504 Digital se encuentra localizada en la 12 avenida, primera y segunda calle suroeste, en el barrio El Benque en San Pedro Sula, Honduras. Este es el local número 7, que está justo al par de Sika, una empresa que se dedica a la venta de materiales de construcción y, también 504 Digital queda atrás de Johnny Rockets.

La empresa no tiene rótulo por tanto se establecen puntos claves para encontrar el lugar de la empresa, como veremos a continuación.

![](_page_12_Figure_0.jpeg)

**Ilustración 1. Dirección 504 Digital**

<span id="page-12-1"></span>Fuente: (Google Maps, 2019)

#### <span id="page-12-0"></span>**3.3. DESCRIPCIÓN DEL DEPARTAMENTO**

El departamento de estrategia fue el asignado para la realización de la Práctica Profesional este, está conformado por el área audiovisual, el área de redacción y el área de diseño gráfico. Es decir que cuenta con un diseñador gráfico, un copywriter, un director audiovisual y un jefe de departamento, ver pág. 8.

Las áreas están conformadas por una persona, es por lo que, aunque cada individuo tiene su responsabilidad, todos trabajan en conjunto dentro del departamento. El área audiovisual es aquella que se encarga de la producción de videos o comerciales publicitarios, sin embargo, también apoya al diseñador gráfico con el desarrollo de gifs y retoques de imágenes. El área de redacción se encarga de los copys, es decir, de poner la información de manera clara y llamativa para que el receptor pueda captarla y se vea persuadido a la compra. Entre las áreas mencionadas se trabajó con diseño gráfico, cuya labor consiste principalmente en crear artes publicitarios originales que ayuden al cliente a promover su producto o servicio.

El departamento tiene un orden de trabajo en la aplicación de Trello, donde se inicia adjuntando en una carta el brief, que contiene la información acerca de lo que busca comunicar la empresa y, de la misma manera se etiqueta a la persona encargada de la realización de ese proyecto.

6

Una vez estudiado el brief se pasa al proceso de lluvia de ideas y desarrollo de ella, entonces se mueve la carta hacia la sección de 'en proceso' en donde se ejecutan mínimo 3 propuestas. Al tener las mismas, estas se suben a la carta en Trello y, pasa hacía la sección 'en revisión'. En caso de haber cambios por parte del jefe de departamento, deben ser corregidos y reenviados para ser revisados y aprobados.

Después, el jefe de departamento da una última revisión, pasando la carta de Trello a 'pendiente revisión del cliente', es decir, que al mostrarlo al cliente este decide si quiere hacer cambios en el trabajo. Si decidiese hacer los cambios son escritos en la carta por el jefe, la persona encargada del proyecto deberá corregirlos.

Finalmente, una vez aprobado el arte, tanto por el cliente como por el jefe del departamento, la carta pasa a la sección de 'hecho' y se envía por correo el arte final para que se pueda hacer uso del mismo. Al terminar esto, esa carta es archivada y el proyecto queda finalizado.

Cabe resaltar que el departamento tiene su base de datos donde cada trabajo que se hace se archiva tanto el arte final como el editable. Se guarda en una carpeta donde se mantiene un historial de los trabajos hechos, dividido por cliente y el tema que se utilizó para la realización de estos, de modo que puedan ser utilizados de nuevo por el departamento si fuese necesario adaptaciones o cambios a ellos.

![](_page_13_Picture_4.jpeg)

**Ilustración 2. Plataforma de Trello**

<span id="page-13-0"></span>Fuente: (Trello, 2019)

#### <span id="page-14-0"></span>**3.4. ORGANIGRAMA DE LA EMPRESA**

![](_page_14_Figure_1.jpeg)

![](_page_14_Figure_2.jpeg)

<span id="page-14-3"></span>Fuente: (504 Digital, 2019)

#### <span id="page-14-1"></span>**3.5. ANTECEDENTES DEL PROBLEMA**

#### <span id="page-14-2"></span>3.5.1. ENUNCIADO/PLANTEAMIENTO DEL PROBLEMA

La construcción del centro comercial Mall Galerías del Valle, inició en enero del 2007, fue una ambiciosa meta y un proyecto prometedor para los inversionistas involucrados. La primera noticia en la que se menciona el proyecto se estimó un costo total de 22 millones de dólares. Se menciona dentro de las instalaciones un foodcourt con espacio para 500 personas, área de café para 100 personas, alrededor de 80 tiendas, salas de cinema con espacio para más de 1100 personas, espacio para 900 vehículos y centros corporativos (Gervaldez, 2007).

Los inversionistas de la empresa Yum Kaax, parte de la constructora Cuyamel, vieron potencial en la zona, ubicada cerca de la Universidad Nacional Autónoma de Honduras, en el Valle de Sula. El encargado del proyecto, Karl Estévez, menciona el potencial para el proyecto debido al crecimiento económico de la ciudad y el posicionamiento del terreno, el cual se encuentra entre varios centros educativos universitarios y zonas residenciales. Se diseñó para ser terminada a mediados del 2008, sin embargo, abrió sus puertas hasta finales de ese año (Castillo, 2007).

Desde entonces Mall Galerías del Valle ha compartido momentos con todos los sampedranos y turistas que visitan la ciudad. No obstante, el edificio se ha ido deteriorando, ya que ha pasado el tiempo desde su construcción. El daño que ha tenido sus instalaciones ha llevado a que este mall decaiga en comparación con los demás centros comerciales de la ciudad. Es por este motivo que Mall Galerías remodelará sus instalaciones, buscando recuperar un alto posicionamiento en el mercado, recobrando de esta manera el prestigio con el que empezaron y atrayendo a nuevo público para que visiten, compren y disfruten en este lugar.

Sin embargo, con solo remodelar no queda resuelto el problema de posicionamiento, sino que junto con esto trabaja su página web, la cual fue creada para el estilo que Mall Galerías tiene en la actualidad, pero no para el que busca tener con la renovación. La página web debería ser un apoyo para este centro comercial, no solo por motivos visuales, además para facilitar el contacto con el público.

Aparte de que la página web actual no se relaciona con la idea que buscan transmitir, esta no está dando los resultados que debería, es por ese motivo que las personas siguen preguntando por mensajes a través de las redes sociales u otros medios, en vez de sentirse en la facilidad de navegar por la página y esto ocasiona conflicto para la empresa.

#### <span id="page-15-0"></span>3.5.2. JUSTIFICACIÓN

Surge entonces la idea de renovar también su marca, por este motivo se realiza una propuesta de rediseño en la página web, pues se considera que si la empresa se encuentra en proceso de innovación debe de igual manera cambiar su estilo en la página web para que esta represente la elegancia, sencillez y modernidad, con los que busca identificarse ahora Mall Galerías del Valle.

La página web actual de este centro comercial no ha disminuido la cantidad de preguntas a través de las redes sociales. Agregando que habrá una remodelación, esta página no refleja la nueva identidad que busca este mall.

9

Al rediseñar la página web se harán cambios en elementos de manera que esta se vuelva más amigable para el usuario. Resultando de esta manera en una propuesta de mejora de imagen que impulse al usuario a visitar la página web y usarla en libertad, reduciendo la cantidad de preguntas que se hacen a través de las redes sociales.

Una estética más limpia, un estilo propio y actualizado son algunas de las características que el rediseño le permitiría a la página web de Mall Galerías. Además de esto sería una inversión que resultaría en ayuda al comunicador de la página, ahorrando así tiempo en preguntas y brindando la información con rapidez al cliente.

## **IV. MARCO TEÓRICO**

<span id="page-17-0"></span>En el marco teórico se escribe información general sobre temas, en este caso, del área de diseño gráfico. El siguiente capítulo se encarga de describir las generalidades actuales sobre los distintos temas vistos a través del trabajo en la práctica profesional.

#### <span id="page-17-1"></span>**4.1. DISEÑO WEB**

El diseño web surge a partir del auge que tuvo el internet, pues las empresas comienzan a publicitarse por la web. Los sitios web en la actualidad deben ser llamativos para invitar al navegador a quedarse visitando la página. Es por este motivo, que es esencial elegir la tipografía correcta, los colores, imágenes, entre otros elementos.

Son muchos factores los que influyen en el momento del diseño, pero de los que más resaltan son: los usuarios, pues es importante reconocer los gustos para saber que buscan o porque navegan en la página, el mensaje que busca transmitir la empresa, ya que este influye en el diseño que tomará la página, el objetivo del negocio online y, las limitantes en la tecnología del país donde se encuentran.

Es importante tomar en consideración cada una de las cosas mencionadas anteriormente. Pues al momento de diseñar la página debe ir dirigida al usuario y llevar un "call to action", es decir llamar a una acción, que indica hacia donde queremos llevar a la audiencia, el objetivo de la página web.

El país en que se encuentra indica también la dirección que tomará la página, ya que no se puede hacer una página que necesite demasiados megabytes para navegar si los usuarios no poseen esta cantidad de internet todo el tiempo, si esto sucediese el usuario al ver que no carga la página optaría por salirse de la misma.

Un dato importante sobre el diseño web, es que se dice que los ojos recorren la página en cuestión de segundos, y ellos la ven a través de una "F". Esto quiere decir que escanean de primero la línea superior de la página, luego la vertical izquierda y el centro, de eso depende si el usuario decide visitar la página o salirse. Igual es clave conocer que el botón más importante es aquel que se localiza en los puntos finales de la "F", deben ser los que inviten a una acción, como ser compra, contacto y más, porque son los primeros botones que los navegadores visitan (Diseño gráfico para webs de empresa, s. f.).

![](_page_18_Picture_1.jpeg)

**Ilustración 4. Factores en Diseño Web**

## <span id="page-18-1"></span><span id="page-18-0"></span>**4.2. PUBLICIDAD EN REDES SOCIALES**

Los tiempos han cambiado, los medios de comunicación se van ampliando de manera que los medios tradicionales van quedando en un segundo plano. Es por este motivo que la publicidad en redes sociales ha tenido mucho éxito hoy en día, siendo ahora una de las principales formas de publicitarse.

"La retórica y las estrategias publicitarias han cambiado para adaptarse a la red. Los mensajes no van dirigido estrictamente a lo comercial, sino a generar un sentimiento en el internauta" (Romero-Calmache & Fanjul-Peyró, 2010, p. 127).

Esta frase describe la misión de las publicidades hoy en día, debido a que la mayor parte de ellas se publican en las redes sociales. En estas plataformas no basta con ofrecer el producto, sino que es necesario generar un sentimiento en el público para invitar a la compra, pues estas son conocidas por ser icónicas, debido a que facilitan la transmisión de información.

Decir que las redes sociales son populares sería poco, pues millones de personas usan las distintas páginas. Es de allí donde surgen los famosos posts, así se le llaman a las publicaciones en las redes sociales.

La publicidad para estos, tiene tamaños específicos de acuerdo a si es Facebook, Instagram, Snapchat, LinkedIn, Twitter, entre otros. Lo más importante y clave es que tienen regulaciones de acuerdo a cuanta información permite que estos lleven, es decir que se busca que las publicaciones sean lo más visual posible, de manera que la información que esté escrita sea poca.

Por este motivo es que se presta mucha atención al detalle en estos, en cuanto a los colores, las tipografías. Aún mayor atención al nivel de interactividad que una publicación pueda tener, debido a que esto ayuda a que tanta fluidez tendrá el público con él, y el impacto masivo que podría tener sobre las redes sociales.

#### <span id="page-19-0"></span>**4.3. CAMPAÑAS PUBLICITARIAS**

"La auténtica belleza de las ideas disparatadas reside en su capacidad de servir de trampolín a las ideas laterales" (Mahon, 2012, p. 17). Esta frase recuerda como al momento de comenzar a idear una campaña publicitaria pueden salir ideas fuera de lo común, que pueden sonar extravagantes, sin embargo, son esas las que ayudan a crear el factor diferenciador.

Si se mencionan los pasos a seguir para la creación de una campaña publicitaria sería muy difícil, ya que no hay un orden establecido, pero hay constantes que suceden en todos los procesos independientemente del orden. La fase de ideación siendo una de estas, es aquella que da inicio al pensamiento de búsqueda, a la creatividad y a la imaginación.

El briefing es constante en el proceso, de hecho, es el primero ya que es el que informa hacia dónde debe ir dirigida la campaña publicitaria. Entonces se continúa la parte de investigación, cuando se recurre a distintos medios físicos o virtuales para adquirir conocimientos del tema o buscar inspiración.

La fase de ideación es aquella que da inicio al pensamiento de búsqueda, a la creatividad y a la imaginación. Es entonces cuando surgen las primeras ideas de dirección de la campaña publicitaria. Al tener una idea concreta esta se lleva a la ejecución, es cuando, se presentan las propuestas al superior y al cliente, pues esta debe someterse a una evaluación para conocer el nivel de aceptación por parte del público objetivo (Vilajoana Alejandre & Jiménez Morales, 2014).

13

Las campañas publicitarias cuentan con todo tipo de publicidad, tanto en redes sociales como en medios tradicionales como ser, la radio, televisión, periódico y revistas. Igualmente se ejecutan artes interactivos, gifs, vídeos y distintos medios que juntos llevan a conformar una campaña.

## <span id="page-20-0"></span>**4.4. DISEÑO EDITORIAL**

Se entiende por diagramación a una de las herramientas más necesarias al momento de ordenar textos e imágenes en el diseño editorial. Se refiere a la capacidad de utilizar las proporciones de la página y sacar un numero correcto de columnas y tamaño de letra que ayuden a mantener en proporción todos los elementos necesarios.

En muchos casos como la realización de menús, infografías, revistas, periódicos, entre otros, se vuelve esencial la estructura de los elementos, pues son estos los que le dan vida y permiten organizar o distribuir de forma que la estética de los trabajos no perturbe la vista del receptor.

Al momento de hacer un diseño editorial es importante tener en mente el concepto que se quiere dar al arte. Este concepto es el que guiará el resto del trabajo y la fluidez de este, ya que permite que se cree una armonía entre los distintos elementos en la composición.

Una nueva publicación tiene que comenzar estableciendo la identidad de la marca y el mensaje que este quiere transmitir al público (Caldwell & Zappaterra, 2014).

## **V. METODOLOGÍA**

<span id="page-21-0"></span>Este capítulo menciona los elementos que se utilizaron para realizar el informe de la práctica profesional, y tiempo dedicado a cada uno de los pasos hasta concluir con el resultado final.

## <span id="page-21-1"></span>**5.1. TÉCNICAS E INSTRUMENTOS APLICADOS**

Para la elaboración del presente informe se utilizaron las siguiente herramientas y softwares:

- Programas de Microsoft, como Word y Excel
- Programas de adobe, entre estos: Adobe Photoshop, Ilustrador e InDesign
- Sketch
- Trello
- Buscador de Google
- Biblioteca física y virtual del CRAI
- Pinterest, como recurso inspiracional
- Adobe Stock como recurso de obtener imágenes para uso publicitario
- Zotero, como gestor de fuentes bibliográficas

## <span id="page-21-2"></span>**5.2. FUENTES DE INFORMACIÓN**

Este informe se desarrolló en base a las distintas fuentes de información, tanto primarias como secundarias. Las fuentes primarias siendo todas aquellas que vienen del contacto directo, como ser una entrevista. Mientras que las fuentes secundarias son las que funcionan como medio entre una persona de información primaria y un receptor, por ejemplo, los libros, revistas, entre otras.

Las fuentes de información utilizadas para este informe fueron:

- Asesoría directa con el Ing. Álvaro Salgado y con Lic. Rossana Rosenthal
- Páginas web relacionadas a los temas de investigación
- Libros y revistan en físico o virtuales, como:
	- o Uso y aplicación de las redes sociales en el mundo audiovisual y publicitario, 2018
	- o Redes sociales para estudiantes de comunicación, 2011
	- o La publicidad en la era digital, 2010

## <span id="page-22-0"></span>**5.3. CRONOLOGÍA DE TRABAJO**

## **Tabla 1. Cronología del desarrollo del Informe semana 1**

<span id="page-22-1"></span>![](_page_22_Picture_214.jpeg)

Fuente: (Nidia León, 2019)

## **Tabla 2. Cronología del desarrollo del Informe semana 2**

<span id="page-22-2"></span>![](_page_22_Picture_215.jpeg)

Fuente: (Nidia León, 2019)

## **Tabla 3. Cronología del desarrollo del Informe semana 3**

<span id="page-22-3"></span>![](_page_22_Picture_216.jpeg)

<span id="page-23-0"></span>![](_page_23_Picture_167.jpeg)

## **Tabla 4. Cronología del desarrollo del Informe semana 4**

Fuente: (Nidia León, 2019)

## **Tabla 5. Cronología del desarrollo del Informe semana 5**

<span id="page-23-1"></span>![](_page_23_Picture_168.jpeg)

<span id="page-24-0"></span>![](_page_24_Picture_200.jpeg)

## **Tabla 6. Cronología del desarrollo del Informe semana 6**

Fuente: (Nidia León, 2019)

<span id="page-24-1"></span>![](_page_24_Picture_201.jpeg)

## **Tabla 7. Cronología del desarrollo del Informe semana 7**

<span id="page-25-0"></span>

| <b>Actividad</b>                                                        | <b>Duración</b>           | Semana 8 (3 - 9 de junio de 2019) |   |   |  |   |   |   |
|-------------------------------------------------------------------------|---------------------------|-----------------------------------|---|---|--|---|---|---|
|                                                                         |                           | L                                 | M | М |  | v | S | D |
| Séptima reunión con el<br>asesor de Práctica                            | 1 <sub>hr</sub>           |                                   |   |   |  |   |   |   |
| Redacción de la<br>Justificación y<br><b>Antecedentes del Problema</b>  | 5 hrs                     |                                   |   |   |  |   |   |   |
| Redacción de la dedicatoria                                             | 1 <sub>hr</sub>           |                                   |   |   |  |   |   |   |
| Agregar tablas de<br>cronología                                         | 7 hrs                     |                                   |   |   |  |   |   |   |
| Realización de Mejora<br>Implementada                                   | 3 hrs                     |                                   |   |   |  |   |   |   |
| Comienzo de proyecto de<br>mejora                                       | 4 hrs                     |                                   |   |   |  |   |   |   |
| Descripción del trabajo<br>diario realizado en la<br>empresa, bitácora. | 1 <sub>hr</sub><br>40mins |                                   |   |   |  |   |   |   |

**Tabla 8. Cronología del desarrollo del Informe semana 8**

## **Tabla 9. Cronología del desarrollo del Informe semana 9**

<span id="page-25-1"></span>![](_page_25_Picture_226.jpeg)

<span id="page-26-0"></span>

| <b>Actividad</b>                                      | <b>Duración</b> | Semana 10 (17 - 23 de junio de 2019) |   |   |   |   |   |   |
|-------------------------------------------------------|-----------------|--------------------------------------|---|---|---|---|---|---|
|                                                       |                 |                                      | M | м | J | v | S | D |
| Novena reunión<br>con el asesor de<br><b>Práctica</b> | 1 <sub>hr</sub> |                                      |   |   |   |   |   |   |
| Última revisión<br>digital                            | 30 mins         |                                      |   |   |   |   |   |   |
| <b>Correcciones de</b><br>la revisión                 | 3 hrs           |                                      |   |   |   |   |   |   |
| <b>Entrega informe</b><br>a color                     | 1 <sub>hr</sub> |                                      |   |   |   |   |   |   |
| <b>Correcciones de</b><br>la revisión 2               | 4 hrs           |                                      |   |   |   |   |   |   |
| <b>Entrega Final a</b><br><b>Color PP</b>             | 1 hrs           |                                      |   |   |   |   |   |   |

**Tabla 10. Cronología del desarrollo del Informe semana 10**

## **VI. DESCRIPCIÓN DEL TRABAJO DESARROLLADO**

<span id="page-27-0"></span>Este capítulo lleva cada uno de los trabajos desarrollados durante la práctica profesional, la descripción de estos e imágenes ilustrativas. Todas estas fueron desarrolladas por el alumno que las presenta y son prueba de la realización de este como pasante.

## <span id="page-27-1"></span>**6.1. CRONOLOGÍA DEL DESARROLLO DE PRÁCTICA PROFESIONAL**

<span id="page-27-2"></span>![](_page_27_Picture_182.jpeg)

### **Tabla 11. Cronología del desarrollo en la Práctica Profesional semana 1**

<span id="page-28-0"></span>

| <b>Actividad</b>                                                                | <b>Duración</b> | Semana 2 (22 - 28 de<br>abril de 2019) |   |   |   |              |  |  |
|---------------------------------------------------------------------------------|-----------------|----------------------------------------|---|---|---|--------------|--|--|
|                                                                                 |                 | L                                      | M | M | J | $\mathbf{V}$ |  |  |
| Realización de Muppie para El Portal de las Carnes                              | 3hrs            |                                        |   |   |   |              |  |  |
| Diseño de muppie para J Mixology                                                | 2hrs            |                                        |   |   |   |              |  |  |
| <b>Rediseño Pastas Nesi</b>                                                     | 3 hrs           |                                        |   |   |   |              |  |  |
| Corrección de Artes de Impresión                                                | 1 <sub>hr</sub> |                                        |   |   |   |              |  |  |
| Nuevo diseño de muppie para J Mixology                                          | 3 hrs           |                                        |   |   |   |              |  |  |
| Nuevo diseño de muppie para El Portal de las Carnes                             | 3 hrs           |                                        |   |   |   |              |  |  |
| Visita a Mall Galerías para tomar fotografías del<br>Stand por día de la Madre  | 1 <sub>hr</sub> |                                        |   |   |   |              |  |  |
| Arreglo de post para las fotografías tomadas en<br><b>Mall Galerías</b>         | 1 <sub>hr</sub> |                                        |   |   |   |              |  |  |
| Finalización del mupi de El Portal de las Carnes                                | 2 hrs           |                                        |   |   |   |              |  |  |
| Modificaciones en el Menú de Cielo                                              | 5 hrs           |                                        |   |   |   |              |  |  |
| Cambios del muppie para El Portal de las Carnes                                 | 2 hrs           |                                        |   |   |   |              |  |  |
| <b>Continuación del Logo Pastas Nesi</b>                                        | 6 hrs           |                                        |   |   |   |              |  |  |
| 3 propuestas de diseño de publicidad para Drinko<br>de mayo en Cielo Bistro Bar | 8 hrs           |                                        |   |   |   |              |  |  |

**Tabla 12. Cronología del trabajo desarrollado en la Práctica Profesional semana 2**

| <b>Actividad</b>                                                                                                    | Semana 3 (29 de abril - 3 de mayo de<br>2019) |   |   |   |   |             |  |  |  |
|----------------------------------------------------------------------------------------------------|-----------------------------------------------|---|---|---|---|-------------|--|--|--|
|                                                                                                    |                                               | L | М | м | J | $\mathbf v$ |  |  |  |
| Diseño Final de Drinko de Mayo                                                                                      | 3 hrs                                         |   |   |   |   |             |  |  |  |
| Adaptaciones para las distintas<br>redes sociales                                                                   | 2 hrs                                         |   |   |   |   |             |  |  |  |
| Story para Instagram de Cielo por<br>día del trabajador                                                             | 3 hrs                                         |   |   |   |   |             |  |  |  |
| Diseño de Publicidad Día de la<br>Madre para El Portal de las Carnes                                                | 3 hrs                                         |   |   |   |   |             |  |  |  |
| Adaptaciones del Post de El Portal<br>de las Carnes                                                                 | 2 hrs                                         |   |   |   |   |             |  |  |  |
| Lluvia de Ideas para redacción de<br>una introducción informal para el<br>grupo de Facebook de miembros de<br>Cielo | 2 hrs                                         |   |   |   |   |             |  |  |  |
| Cambio y sugerencias de colores<br>para el Logo de Cubic Meter                                                      | 1 <sub>hr</sub>                               |   |   |   |   |             |  |  |  |
| Diagramación y diseño de un menú<br>completo para Cafecito                                                          | 8hrs                                          |   |   |   |   |             |  |  |  |
| Adaptación de Arte del día de la<br>madre de Mall Galerías                                                          | 2 hrs                                         |   |   |   |   |             |  |  |  |
| Creación de Gif del arte anterior                                                                                   | 3 hrs                                         |   |   |   |   |             |  |  |  |
| Nuevos arreglos al menú temporal<br>de Cielo                                                                        | 3 hrs                                         |   |   |   |   |             |  |  |  |

<span id="page-29-0"></span>**Tabla 13. Cronología del trabajo desarrollado en la Práctica Profesional semana 3**

<span id="page-30-0"></span>

| <b>Actividad</b>                                         | <b>Duración</b> | Semana 4 (6 - 10 de mayo de 2019) |   |   |  |   |
|----------------------------------------------------------|-----------------|-----------------------------------|---|---|--|---|
|                                                          |                 |                                   | М | м |  | v |
| <b>Publicidad para Cielo Shop</b>                        | 5 hrs           |                                   |   |   |  |   |
| Vectorización de 10 Logos                                | 3 hrs           |                                   |   |   |  |   |
| Frame de fotografías para El Portal, 6<br>propuestas     | 8 hrs           |                                   |   |   |  |   |
| Cambios a la photoframe seleccionada                     | 3 hrs           |                                   |   |   |  |   |
| Cintillo para vídeo de promoción Mall<br><b>Galerías</b> | 5 hrs           |                                   |   |   |  |   |
| Un arte publicitario para Mall Galerías                  | 7 hrs           |                                   |   |   |  |   |
| La adaptación de este arte                               | 1 <sub>hr</sub> |                                   |   |   |  |   |
| Segundo arte publicitario para Mall<br><b>Galerías</b>   | 7 hrs           |                                   |   |   |  |   |
| Adaptación del arte                                      | 1 <sub>hr</sub> |                                   |   |   |  |   |

**Tabla 14. Cronología del trabajo desarrollado en la Práctica Profesional semana 4**

![](_page_30_Picture_198.jpeg)

<span id="page-30-1"></span>![](_page_30_Picture_199.jpeg)

<span id="page-31-0"></span>

| <b>Actividad</b>                           | <b>Duración</b> | Semana 6 (20 - 24 de mayo<br>de 2019) |   |   |  |   |
|--------------------------------------------|-----------------|---------------------------------------|---|---|--|---|
|                                            |                 |                                       | М | м |  | ν |
| Presentación table tents                   | 3 hrs           |                                       |   |   |  |   |
| <b>Producción tips Progcarne</b>           | 5 hrs           |                                       |   |   |  |   |
| <b>Curso de Sketch parte 1</b>             | 8 hrs           |                                       |   |   |  |   |
| <b>Curso de Sketch parte 2</b>             | 8 hrs           |                                       |   |   |  |   |
| <b>Adaptar artes Sportline</b>             | 1 <sub>hr</sub> |                                       |   |   |  |   |
| <b>Adaptar artes Aca Joe</b>               | 1 <sub>hr</sub> |                                       |   |   |  |   |
| Seleccionar imágenes de L'art du Pain      | 2 <sub>hr</sub> |                                       |   |   |  |   |
| Producción de tips                         | 4 hrs           |                                       |   |   |  |   |
| Reunión con jefa sobre el uso de Sketch    | 3 hrs           |                                       |   |   |  |   |
| Vectorización de elementos para página web | 5 hrs           |                                       |   |   |  |   |

**Tabla 16. Cronología del trabajo desarrollado en la Práctica Profesional semana 6**

![](_page_31_Picture_169.jpeg)

<span id="page-31-1"></span>![](_page_31_Picture_170.jpeg)

<span id="page-32-0"></span>

| <b>Actividad</b>                          | <b>Duración</b> | Semana 8 (3 - 7 de junio de 2019) |   |   |  |  |
|-------------------------------------------|-----------------|-----------------------------------|---|---|--|--|
|                                           |                 |                                   | м | М |  |  |
| Adaptación arte Aca Joe                   | 1 <sub>hr</sub> |                                   |   |   |  |  |
| Siluetear imágenes                        | 2 hrs           |                                   |   |   |  |  |
| Inicio Manual de Estilo                   | 5 hrs           |                                   |   |   |  |  |
| Iconos para la página web                 | 6 hrs           |                                   |   |   |  |  |
| Brainstorm afiches caja de luz            | 2 hrs           |                                   |   |   |  |  |
| Diseño de afiche completo                 | 7 hrs           |                                   |   |   |  |  |
| Montaje de wirefrsme a figma              | 1 <sub>hr</sub> |                                   |   |   |  |  |
| 4 posts para Progcarne de Clase de cocina | 8 hrs           |                                   |   |   |  |  |
| Finalización de wireframe en Figma        | 8 hrs           |                                   |   |   |  |  |

**Tabla 18. Cronología del trabajo desarrollado en la Práctica Profesional semana 8**

![](_page_32_Picture_176.jpeg)

<span id="page-32-1"></span>![](_page_32_Picture_177.jpeg)

<span id="page-33-2"></span>![](_page_33_Picture_128.jpeg)

#### **Tabla 20. Cronología del trabajo desarrollado en la Práctica Profesional semana 10**

Fuente: (Nidia León, 2019)

#### <span id="page-33-0"></span>**6.2. RESUMEN DEL TRABAJO DESARROLLADO**

#### <span id="page-33-1"></span>6.2.1. ACTIVIDAD 1

Durante la realización de la práctica se realizaron diversos trabajos, entre estos una campaña para Mall Galerías promoviendo un sorteo en el mes de la madre. Este consistía en 12 premios de distintos diseñadores reconocidos para 6 personas que participaran con su factura de consumo en cualquier local del mall. Para esto se utilizó la frase de "12 formas de decir gracias, mamá" para enfatizar que era un sorteo por día de la madre en el mes de mayo.

Se eligió utilizar regalos, flores y corazones en estilo vectorial, para englobar todo lo que representa el amor hacia una madre. Los colores, son pasteles para demostrar dulzura y lleva los logos de los diseñadores para que el púbico se motivara a participar. Aparte de esto cada arte lleva instrucciones del sorteo y los logos del mall e Iconos. Este arte tuvo múltiples adaptaciones e incluso GIFs, secuencias animadas que se repiten, pues la campaña necesitaba promoción motivando a la participación.

Se posteó sobre el arte durante todo el mes de mayo, en Facebook, Instagram, InstaStories, hasta el GIF que se mencionó anteriormente para publicidad en La Prensa web. Se hizo un cintillo para que estuviera en Iconos, la revista online y también para La Prensa impresa y otras revistas se adaptó el arte a los tamaños necesarios.

Además se hizo una producción de vídeos para Instagram, donde se promocionaba todo lo que podía adquirir para participar, y por este motivo se realizó un cintillo también, con este estilo.

![](_page_34_Picture_1.jpeg)

**Ilustración 5. Arte para revista del sorteo por el mes de la madre**

<span id="page-34-1"></span>Fuente: (Nidia León, 2019)

### <span id="page-34-0"></span>6.2.2. ACTIVIDAD 2

Se realizó un diseño para los Thumbnails de la página web de Progcarne. Para esto se editaron cada una de las tomas o fotos que se creyó conveniente para representar cada vídeo y su contenido. Se hizo el diseño de acuerdo con la simplicidad que tiene la marca en su página web, y la versatilidad que este diseño propone para el vídeo y la toma de este.

En este se optó por utilizar el color blanco con opacidad, de manera que siempre lo más importante sea ver la imagen del clip que vamos a ver. Este diseño incluye el nombre del vídeo y el logo de Progcarne para mantener siempre en la mente del receptor el nombre de la marca. El logo al igual que el nombre del vídeo llevan un brillo por fuera, que ayudan a que estos sean legibles aún puestos sobre la foto y un fondo blanco. El marco va estandarizado, sin embargo, el lugar en donde se coloca el nombre puede variar de acuerdo con la fotografía principal.

![](_page_35_Picture_1.jpeg)

**Ilustración 6. Thumbnail de Progcarne**

<span id="page-35-0"></span>Fuente: (Nidia León, 2019)

![](_page_35_Picture_4.jpeg)

**Ilustración 7. Captura de la página de Progcarne con Thumbnails**

<span id="page-35-1"></span>Fuente: (Progcarne, 2019)

#### <span id="page-36-0"></span>6.2.3. ACTIVIDAD 3

Cielo es un bistro y bar que se encuentra en la ciudad de San Pedro Sula, este buscaba renovar su menú, y para esto solicitó que se diseñara un menú especial para terraza, al igual que uno propio para licores y otro para sus platos dentro del restaurante. Para este trabajo se utilizó la herramienta de InDesign, en esta se estableció un lineamiento para los menús. El menú se diseñó blanco, debido a que se buscaba que los clientes no se distraigan con muchos colores, sino que sea legible lo que ofrece. Se eligió una tipografía palo seco que permitiera al receptor leer bien cada palabra del menú. Alegreya Sans es la tipografía secundaria que utiliza Cielo, por este motivo esta y sus variaciones fueron las elegidas para escribir el contenido dentro del menú. Finalmente se eligió una letra caligráfica, Darloune para los títulos, haciendo que estos resalten.

![](_page_36_Picture_2.jpeg)

**Ilustración 8. Captura de pantalla de InDesign**

<span id="page-36-1"></span>Fuente: (InDesign, 2019)

![](_page_36_Picture_5.jpeg)

**Ilustración 9. Captura de Pantalla del menú por dentro**

<span id="page-36-2"></span>Fuente: (InDesign, 2019)

#### <span id="page-37-0"></span>6.2.4. ACTIVIDAD 4

Se trabajó una campaña de día de la madre para El Portal de las carnes y para esto fue necesario crear una publicación que invitara a reservar y llevar a las mamás en su día al lugar. Se solicitó, de parte de los dueños de la empresa que se utilizara una foto del local. Entonces se realizó un arte y sus adaptaciones, siguiendo el tema de día de la madre se realizó un marco para fotografías que se regalan a los clientes a celebrar.

Se utilizó una fotografía del local, en el cual se ve la elegancia de este y sobre ella en letras caligráficas blancas se escribió "feliz día de la madre". De este arte se realizaron distintas adaptaciones a Instagram e incluso a WhatsApp.

![](_page_37_Picture_3.jpeg)

**Ilustración 10. Post para eventos en Facebook**

<span id="page-37-2"></span>Fuente: (Nidia León, 2019)

## <span id="page-37-1"></span>6.2.5. ACTIVIDAD 5

Junto a esta campaña se realizó un marco para fotografías del día durante el evento, esta se basó en la delicadeza de la madre, usando colores tiernos como el rosado y los verdes en las flores que lleva. Igualmente se utilizó un fondo gris claro, para que este no se vea en un blanco muy brusco al momento de impresión y asimismo el logo de El Portal para poner la marca en el recuerdo de esa noche que se dará.

![](_page_38_Picture_1.jpeg)

**Ilustración 11. Captura de Pantalla del marco elegido para el evento del día de la madre** Fuente: (Ilustrador, 2019)

## <span id="page-38-1"></span><span id="page-38-0"></span>6.2.6. ACTIVIDAD 6

Publicación de Instagram y Facebook para Cielo con el tema de Drinko de mayo. Se solicitó que fuera a través de vectores. Fue cuando se inicia la lluvia de ideas y se determina el uso de una calavera con un charro, muy icónicos de México.

Se utilizó los colores azules, rosados, morados, naranjas, ya que en México las fiestas son muy coloridas, y esta fecha no es la excepción, aún cuando se conmemoran los fallecidos. Por eso en el post también se colocaron unas banderas que normalmente se ven en las fiestas o ferias que hacen en los pueblos de México. Estas son muy tradicionales en los cumpleaños y destacan por sus colores vivos.

La tipografía Tequila Sunset para el título se eligió porque ayuda con el trazo grueso que es, a reflejar un estilo mexicano que queda a la perfección con el tema de Drinko de mayo. Cabe

mencionar que la festividad se llama Cinco de mayo, pero se le cambia el nombre para llamar más la atención del público e invitarlos de esa manera a llegar a Cielo a celebrar este día. Por último, para la información se utiliza palo seco que ayuda a la legibilidad del receptor.

![](_page_39_Picture_1.jpeg)

**Ilustración 12. Post de Instagram Drinko de mayo**

<span id="page-39-1"></span>Fuente: (Nidia León, 2019)

## <span id="page-39-0"></span>6.2.7. ACTIVIDAD 7

Cafecito es un local que comenzó con cafetería, pero se extendió de manera que vende incluso licores y platos fuertes. Ellos solicitaron el diseño de un menú que llevará todos los platillos y bebidas que ellos hacen.

Para esto se decidió, por el estilo del local darle un toque moderno que se viera diferente y a la vez sencillo. Se utilizaron entonces los colores negro y blanco y tipografías Alegreya que es palo seco, siempre pensando en facilitar la lectura de los clientes.

Entonces se hicieron vectores con distintos elementos que van dentro del menú, solamente sus siluetas para que se siga viendo elegante en simplicidad. La portada se eligió con la parte de licores porque a pesar de que ellos iniciaron con café, ahora promocionan más las bebidas alcohólicas. Sin embargo, es una portada muy sencilla que solo lleva el estilo vectorial en blanco y negro con el logo del lugar.

![](_page_40_Picture_0.jpeg)

**Ilustración 13. Captura de Pantalla del menú** 

<span id="page-40-1"></span>Fuente: (Adobe Ilustrador, 2019)

### <span id="page-40-0"></span>6.2.8. ACTIVIDAD 8

Elaboración de distintos mupis, entre ellos para El Portal de las Carnes. Solicitaron que fuera un mupi contando quienes son y demostrando su calidad sin usar palabras. Solamente querían tener el uso del logo, la dirección del lugar y contacto.

Para este se buscó entre las imágenes previamente tomadas, las mejores que representaran cada uno de los platillos que ofrece este lugar. Desde los platos de niños, a los cortes más raros, hasta los postres. Es por eso que en el mupi existe una fotografía del ambiente en el lugar, que busca contar como es allí, y la diversidad de platillos, por eso, aunque este restaurante se caracteriza por las carnes rojas y blancas, también en el mupi se ven mariscos.

El diseño permite conocer todo lo que ofrece este restaurante, donde demuestra su calidad tanto culinarias como en el ambiente, recordando al público la razón por la que El Portal de las Carnes se considera un lugar aspiracional.

![](_page_41_Picture_0.jpeg)

**Ilustración 14. Mupi para El Portal de las Carnes**

<span id="page-41-0"></span>Fuente: (Nidia León, 2019)

![](_page_41_Picture_3.jpeg)

<span id="page-41-1"></span>**Ilustración 15. Mupi ya en uso**

## <span id="page-42-0"></span>6.2.9. ACTIVIDAD 9

Diseño de mupi para JMixology, este es un lugar que se enfoca en hacer tragos, de distintos licores y suelen ser muy elegantes. Es por lo que se hizo el mupi lo más sencillo posible, donde lo principal fuera el trago y se dirigiera primero allí. Se usó un efecto de desenfoque en todo menos el trago, para que el punto central a donde se dirigiera la vista primero fuera allí.

Finalmente, se le agregó la información de la dirección donde pueden encontrarlos e ir a degustar de tragos exquisitos.

![](_page_42_Picture_3.jpeg)

**Ilustración 16. Muppie para JMixology**

<span id="page-42-2"></span>Fuente: (Nidia León, 2019)

### <span id="page-42-1"></span>6.2.10.ACTIVIDAD 10

Se encargó hacer una publicación día de la madre en Cielo que se celebraría con un ambiente delicado y sofisticado. No se manejó ninguna solicitud en específico, sino que se hizo la propuesta de algo sencillo que llamara la atención. Se buscó un cóctel que darían de cortesía y se llegó al acuerdo que eso podría atraer a muchas personas.

![](_page_43_Picture_0.jpeg)

**Ilustración 17. Post por día de la madre para Cielo**

## <span id="page-43-1"></span><span id="page-43-0"></span>6.2.11. ACTIVIDAD 11

Lárt Du Pain solicitó unos afiches para ponerlos en cajas de luz. Querían que fueran tres, uno de postres, granizados y plato fuerte, pero solamente uno fue asignado. Se utilizaron distintas fotos de sándwiches, se cortaron y pasaron a un plato vector. Se utilizaron colores vivos como el Tiffany blue, y blanco para el contraste. Dentro del fondo azul se colocaron vectores con ingredientes se utilizan para realizar ese sándwich, de manera que no quedara plano el fondo.

<span id="page-43-2"></span>![](_page_43_Picture_5.jpeg)

**Ilustración 18. Fotografía de el poster utilizado en caja de luz**

#### <span id="page-44-0"></span>6.2.12. ACTIVIDAD 12

De la misma manera se encargó hacer table tents con las distintas promociones de las que goza El Portal de las Carnes durante la semana. Se pidió que fuese sencillo, mayormente con una foto y tipografía. Una vez terminados estos se pasó al montaje en se presentó para aprobación con la jefa del departamento de artes, Rossana, quien los presento a los dueños de El Portal de las Carnes.

La tipografía Jenna Sue que se empleó es la secundaria que se establece en el Manual Corporativo de este lugar. De la misma manera se cotizó el uso de expositores de mesas digitales, con el objetivo de ser capaces de utilizar mucha publicidad del restaurante, sin tener que gastar en impresiones de papel.

<span id="page-44-1"></span>![](_page_44_Picture_3.jpeg)

**Ilustración 19. Mockup como se verían las table tents**

#### <span id="page-45-0"></span>6.2.13. ACTIVIDAD 13

Otro de los trabajos realizados fue el diseño de una tarjeta de invitación para la inauguración del inicio de remodelación en Mall Galerías. Para este se pidió investigar un concepto y partir del concepto hacer la tarjeta, entonces hubo un día de investigación y lluvia de ideas, en el cual se expusieron las distintas opiniones, en la cual sobresalió dar una alusión a que hay una pared rasgada mostrando algo nuevo, un plano de la remodelación que está por iniciar.

Se quería que hubiera tonos de grises para darle seriedad, sin embargo, se utilizaron los colores dispuestos por el manual de marca para darle vida a la tarjeta y hacer que esta se viera más llamativa, sin quitar la elegancia.

![](_page_45_Picture_3.jpeg)

**Ilustración 20. Tarjeta Invitación a la Inauguración**

<span id="page-45-2"></span>Fuente: (Nidia León, 2019)

#### <span id="page-45-1"></span>6.2.14. ACTIVIDADES MENORES

Durante la práctica profesional se realizaron de igual forma otros trabajos como vectorizaciones de logos para Nesi, Cámara de Comercio e Industrias de Intibucá, Cubrir Meter, entre otros. De igual manera se realizaron arreglos de imágenes para Progcarne, El Portal de las Carnes, Cielo y Mall Galerías. Se diseñó publicidades para redes sociales, adaptaciones, correcciones de colores, artes finales, más mupis, diseño de las recetas del mes de Progcarne, producción de videos, redacción de copys, búsqueda de conceptos para campañas publicitarias, entre otras cosas.

#### <span id="page-46-0"></span>**6.3. MEJORAS IMPLEMENTADAS**

Durante la práctica profesional se hicieron muchas publicaciones para las historias de Instagram, en donde se hacia el arte y se subía a la página de la empresa. Se notó entonces mucha monotonía, pues en todas las marcas se hacía lo mismo, es por esto que se propuso diseñar una historia para Cielo, promocionando el día del trabajador que fuese apareciendo por partes.

Esto consiste en que se pongan varias historias en las cuales cada una tenga un elemento nuevo que vaya apareciendo con cada historia cambiante. Esto se implementó con la idea que las personas se interesen más en lo que la publicidad dice y tengas más tiempo de leerla parte por parte, sin que tengan toda la información de una sola vez.

![](_page_46_Picture_4.jpeg)

**Ilustración 21. Captura del story interactivo de Cielo**

<span id="page-46-1"></span>Fuente: (Adobe Ilustrador, 2019)

Otra propuesta de mejora implementada fue diseñar el manual corporativo para la marca Mall Galerías del Valle. Esta propuesta va muy de la mano a la propuesta de mejora, pues al conocer que se buscaba renovar el centro comercial, y rediseñar la página web se presentó la oportunidad de proponer crear un manual de marca para el mall. Entonces que se hicieron unos cambios estéticos al logo, se establecieron los parámetros en que se puede utilizar, en cuanto a colores, formas de uso correctas e incorrectas que busca transmitir esta marca. Se concluyó en la realización del manual, de manera extensa y detallada.

![](_page_47_Figure_1.jpeg)

**Ilustración 22. Captura de la realización del manual de marca**

<span id="page-47-2"></span>Fuente: (Adobe Ilustrador, 2019)

#### <span id="page-47-0"></span>**6.4. PROPUESTA DE MEJORA**

<span id="page-47-1"></span>6.4.1. REDISEÑO DE PÁGINA WEB

#### 6.4.1.1. Descripción de la propuesta

La propuesta de elaboró para una de las empresas con que trabaja 504 Digital, en este caso Mall Galerías del Valle. Se notificó que el mall estará renovándose, para una vez más llamar la atención del público sampedrano. Para esto tienen planeado cambiar el 3er piso, añadiendo distintos lugares de comida más gourmet, que atraigan a la juventud. Cuando se comunicó de esta renovación, al visitar la página web se observó que la página actual no poseía el aspecto de elegancia que están buscando con la renovación y tampoco estaba solventando problemas de comunicación entre el cliente y la empresa: surge de esa realización la propuesta de mejora.

La propuesta de mejora es rediseño de la página web de Mall Galerías del Valle que se adapte mejor a la nueva imagen que quieren dar del centro comercial, y, sirva de herramienta comunicativa entre el cliente y el mall. Para esto se realizaría un Manual de Estilo donde se incluirá lo siguiente:

El brief, el cuál es una guía para el estilo que tomaría la página web y se determinaron los elementos que si están funcionando actualmente para mantenerlos y solo impulsarlos más. Es decir que el brief es una pauta que indica la dirección que le vamos a dar la página web, y esta fue la que determino que la funcionalidad principal de esta es hacer la función de directorio para que de esa forma no sea necesario estar escribiendo mensajes por Facebook, sino que puedan avocarse a la página por información.

El mapa de sitio se basa en la funcionalidad que se quiere dar a la página, en este caso informativa, es por eso por lo que en ella se decidió el rumbo que tendría, las subpáginas de mayor interés, las divisiones y toda la información que se podrá encontrar dentro de cada página. Por este motivo se decidió poner el botón "llamada a la acción" al final, puesto que se dice que al entrar una página web el navegador mira la pantalla como una ´f´, es decir que el primer botón que llama la atención del navegador es el que se encuentra en el final de la línea, a la derecha. El botón es el de directorio, pues es por lo que más preguntan en Facebook, los contactos, localización y las tiendas que hay en Mall Galerías.

En una de las propuestas implementadas, el manual corporativo, se establecieron los nuevos colores y el nuevo diseño de logo que acompañaría la empresa, los que fueron claves para el desarrollo del diseño. Sin embargo, se hizo una guía de estilo en el manual, en el que se establecen los lineamientos que se deben seguir, como ser la forma de los iconos, los botones, entre otros elementos extras que conlleva la creación y diseño de una página web.

Por consiguiente, se realizó un wireframe, el que se necesita para establecer el primer boceto de los elementos que irían en las distintas páginas, ya sea el lugar en donde se colocarán, cuantos elementos se pondrán y las medidas que debe tener cada objeto dentro del diseño. Es esencial porque en este se hacen los primeros arreglos en cuanto a la estructura de la página web, para verificar que todo vaya siguiendo la misma línea gráfica.

Por último, y no menos importante se hace el mockup con los colores ya reales, las imágenes pueden ser de ejemplo o las finales. En este paso es en el que se ve la página tal y como será una vez esté programada, los colores en cada elemento y el texto real.

<span id="page-49-0"></span>6.4.1.2. Costos

![](_page_49_Picture_136.jpeg)

![](_page_49_Picture_137.jpeg)

Fuente: (504 Digital, 2019)

#### **Tabla 22. Desglose de Costos de Rediseño**

<span id="page-49-1"></span>![](_page_49_Picture_138.jpeg)

Fuente: (504 Digital, 2019)

Los costos por el rediseño de la página web varían entre \$2,500, solo por el costo de la parte de programación. En ese total el 70% va dirigido al programador, siendo ese 30% un total de \$750.

Aparte de esto, por el rediseño y generar el Manual de Estilo, habría un costo de \$1,600 sumando un total, entre programación y diseño de \$4,100.

## 6.4.1.3. Impacto

Con el nuevo rediseño el usuario podrá navegar más fácil a través de la página web de Mall Galerías. Para realizar este se tomó en cuenta las secciones más populares de acuerdo con la página web actual, las preguntas más frecuentes de Facebook y los íconos más reconocidos.

Se medirá a través de Google Analytics, una herramienta que mide las distintas interacciones del usuario dentro de una página. Esta nos permite ver el rendimiento de la página en cuanto a la duración de las visitas, los contenidos que se visitaron, mensajes enviados, tasas de rebote, entre otras cosas.

La sencillez del nuevo rediseño permitirá al usuario encontrar de manera fácil la cartelera de cine, los contactos de las tiendas y descuentos del momento. Y todo esto se medirá a través de Google Analytics con el aumento en el número de clics, visitas y tiempo de estadía en la página.

## **VII. CONCLUSIONES**

- <span id="page-51-0"></span>• Se investigó sobre las tendencias actuales en el diseño gráfico, resultando en la propuesta interactiva de table tents digitales para el restaurante El Portal de las Carnes, en las cuales pueden publicitar sus especiales y, junto con ellas, generan un 37.7% de demanda en la venta de promociones y un 15.1% en el tráfico de la clientela, de acuerdo al control de venta que se maneja en el restaurante.
- Se aplicó el lineamiento gráfico específico en cada uno de los 90 trabajos realizados durante la práctica profesional, en los cuales se mantuvo los estándares de calidad y fueron entregados en el plazo establecido, obteniendo excelentes finalizaciones del proyecto.
- Se brindó diversidad de contenido para Mall Galerías del Valle, en el mes de mayo con el arte de día de la madre, el cual se realizó en diferentes formatos para todas las plataformas, resultando de esta manera en una campaña masiva para la participación en el sorteo de este centro comercial, que de acuerdo con el número de participantes tuvo un alcance del 85% en base al número de participantes que se anticipaba de 500 personas.

## **VIII. RECOMENDACIONES**

## <span id="page-52-1"></span><span id="page-52-0"></span>**8.1. RECOMENDACIONES A LA EMPRESA**

- Señalizar de una manera más llamativa a la empresa para obtener reconocimiento de las personas.
- Hacer una inducción sobre los procesos y metodologías utilizadas en la empresa a las personas entrantes.
- Diseñar un manual sobre el uso del drive, desde la instalación hasta la metodología de guardado dentro del mismo.

## <span id="page-52-2"></span>**8.2. RECOMENDACIONES A LA INSTITUCIÓN**

- Capacitar a los asesores de práctica, para que estos no tengan dudas en cuanto al proceso a seguir y puedan de esa forma ser guías para los alumnos próximos a presentar terna.
- Cuidar que los asesores de práctica se encuentren en disposición de ayudar al alumno, aclarando sus dudas y apoyándolos durante el proceso de realización del informe.
- Ampliar el conocimiento de los alumnos en cuanto a las demás plataformas, no solo limitarse a Adobe.

### <span id="page-52-3"></span>**8.3. RECOMENDACIONES A LOS ALUMNOS**

- Al momento de la práctica, aplicar todos los conocimientos adquiridos durante la carrera universitaria y no reducirse, sino ser autodidactas y estar dispuestos a aprender más.
- En cuanto al informe, pedir ayuda, comenzar con tiempo y no dejar que se acumule todo para último momento.

## **IX. CONOCIMIENTOS APLICADOS**

<span id="page-53-0"></span>Los conocimientos aplicados entran desde la teoría hasta la práctica, durante la práctica profesional no se utilizó un solo conocimiento, sino que varios. En este caso en la parte del diseño de publicidad para redes sociales se utilizó mucho lo aprendido en las clases de Comunicación Gráfica I, Comunicación Gráfica II, Computación Aplicada al Diseño Gráfico. Los conocimientos adquiridos en campañas publicitarias, imagen corporativa y artes finales fueron los que más se implementaron durante todo el proceso que conllevó la práctica profesional. Sin embargo, se realizaron también GIFs, los cuáles representaron lo aprendido en Animación y Nuevas tecnologías. Si se refiere a la realización del proyecto de mejora, la clase de Diseño para Multimedia fue la que me brindó las herramientas para conocer lo que conlleva el desarrollo de una página web.

Por otro lado, el uso de plataformas como Sketch y Figma fueron impulso a ser autodidacta, ya que eran plataformas nunca antes visitadas, y aprender a través de distintos medios para lograr el objetivo final del proyecto, el rediseño de la página web.

## **X. VALORACIÓN DE LA PRÁCTICA**

<span id="page-53-1"></span>La práctica fue de mucho aprendizaje para el alumno, incitando a la implementación de los conocimientos adquiridos a través de la carrera universitaria. Despertó de igual manera las ganas de ser autodidacta y aprender por medio de las diferentes opciones que en la actualidad están al alcance. Se generó un sentido de responsabilidad en cuanto al orden del tiempo, el cumplimiento de los trabajos y la calidad de ellos. Destaca el trabajo en equipo, ya que es hasta este momento en el que se trabaja con las distintas personas en un ámbito profesional, aprendiendo así sobre la tolerancia, el respeto y la mente abierta, sin olvidar la atención al detalle, siempre meticuloso con los trabajos a entregar bajo el nombre de 504 Digital.

#### **BIBLIOGRAFÍA**

- <span id="page-54-0"></span>Alba, T. (2018, abril 5). Diccionario de Diseño Gráfico con 80 términos - Diseño Creativo. Recuperado 23 de mayo de 2019, de Diseño Creativo: Marketing de Contenidos para Negocio website: https://xn--diseocreativo-lkb.com/diccionario-de-diseno-grafico/
- Castillo, J. (2007). Construcción de mall de Jardines del Valle inicia este mes. Recuperado 7 de junio de 2019, de Diario La Prensa website: https://www.laprensa.hn/honduras/678213- 97/construcción-de-mall-de-jardines-del-valle-inicia-este-mes
- Cousin, C. (2019, mayo 3). *¿Qué es 504 Digital?* [Personal].
- Digital, 504. (s. f.). Who We Are. Recuperado 22 de mayo de 2019, de 504 Digital website: https://504digital.com/we-are
- Diseño gráfico para webs de empresa. (s. f.). Recuperado 7 de junio de 2019, de Webempresa20 Internet orientado a resultados website: https://www.webempresa20.com/libroonline/273-web-empresa-20-diseno-grafico-para-webs-de-empresa.html
- Estanyol, E., Roca, A., & Castellblanque, M. (2017). *¿Dónde cuentan sus historias las marcas?* Recuperado de http://ebookcentral.proquest.com/lib/bvunitecvirtualsp/detail.action?docID=5102510
- Estanyol, E., & Serra Folch, C. (2015). *¿Quién se esconde detrás de una campaña publicitaria?* Recuperado de la contrada de la contrada de la contrada de la contrada de la contrada de la contrada de la contrada de la contrada de la contrada de la contrada de la contrada de la contrada de la contrada de la contrada d http://ebookcentral.proquest.com/lib/bvunitecvirtualsp/detail.action?docID=4536454
- Fundamentos de la Diagramación. (s. f.). Recuperado 23 de mayo de 2019, de Diagramación website: http://diagramacionteoria.blogspot.com/2010/08/fundamentos-de-ladiagramacion.html
- Gervaldez. (2007). PROYECTO COMPLETADO /// GALERIAS DEL VALLE | San Pedro Sula| Mall y Torre Corporativa 11 pisos - SkyscraperCity. Recuperado 7 de junio de 2019, de https://www.skyscrapercity.com/showthread.php?t=493873
- Noguera Vivo, J. M., Martínez Polo, J., & Grandío Pérez, M. del M. (2011). *Redes Sociales para estudiantes de comunicación: 50 ideas para comprender el escenario online*. Recuperado de http://ebookcentral.proquest.com/lib/bvunitecvirtualsp/detail.action?docID=3200928
- ¿Qué es un Copy y para que sirve? Neo Wiki. (s. f.). Recuperado 2 de junio de 2019, de Neoattack website: https://neoattack.com/neowiki/copy/

Rosenthal, R. (2019, mayo 20). *Los inicios de 504 Digital* [Personal].

Sierra Sánchez, J., & Liberal Ormaechea, S. (2018). *Uso y aplicación de las redes sociales en el mundo audiovisual y publicitario*. Recuperado de http://ebookcentral.proquest.com/lib/bvunitecvirtualsp/detail.action?docID=5350167

Vilajoana Alejandre, S., & Jiménez Morales, M. (2014). *¿Cómo diseñar una campaña de publicidad?* Recuperado de la contrada de la contrada de la contrada de la contrada de la contrada de la contrada de la contrada de la contrada de la contrada de la contrada de la contrada de la contrada de la contrada de la contrada d http://ebookcentral.proquest.com/lib/bvunitecvirtualsp/detail.action?docID=3226416

## **XI. ANEXOS**

# <span id="page-56-0"></span>**BRIEF CREATIVO**

## **REDISEÑO PÁGINA WEB MALL GALERÍAS DEL VALLE**

## **Antecedentes: (que antecedentes hay de campañas anteriores a estas)**

• Se realizó una página web informativa donde se encuentran los contactos de las distintas tiendas de Mall Galerías. Igual se encuentran dentro de esta, información general del mall, descuentos y cartelera de cine.

## **Mercado: (qué mercado piensa usted al que iría dirigido, pueda que aquí no solamente**

### **sean alumnos.)**

• Va dirigido hacia los visitantes del mall. No creemos que haya un rango de edad, pues el mall es visitado por personas muy variadas, sin embargo, creemos que debe dirigirse un poco más al mercado joven, pues son los que utilizan las plataformas virtuales.

### **Objetivos:**

• Crear una página web que vaya más de acuerdo con las remodelaciones que se harán en el mall.

## **Grupo Objetivo:**

### Tono de la comunicación: (si quiere que no se impositivo, serio, etc.)

• Amistoso y Simple

### **Idea de Desarrollo: (qué ideas tiene en mente para la página web.)**

• User friendly / Amistoso al usuario

### **Ideas creativas: (qué ideas pueden servir para la misma.)**

• Que la sencillez predomine la página web, para que esta no sea difícil de usar y pueda verse elegante al mismo tiempo que entretenida y amigable.

## **Brief Mall Galerías del Valle**

Fuente: (Mall Galerías del Valle, 2019)

![](_page_57_Picture_0.jpeg)

**Ilustración 23. Mockups del Proyecto de Mejora**

<span id="page-57-1"></span><span id="page-57-0"></span>![](_page_57_Picture_3.jpeg)

**Ilustración 24. Trabajo hecho durante la Práctica Profesional para Progcarne**

![](_page_58_Picture_0.jpeg)

**Ilustración 25. Trabajo hecho durante la Práctica Profesional para Mall Galerías**

<span id="page-58-0"></span>Fuente: (Nidia León, 2019)

![](_page_58_Picture_3.jpeg)

## <span id="page-58-1"></span>**Ilustración 26. Trabajo hecho durante la Práctica Profesional para Recetario Progcarne**

Fuente: (Adobe Ilustrador, 2019)

![](_page_59_Picture_0.jpeg)

**Ilustración 27. Trabajo hecho durante la Práctica Profesional para Cielo**

<span id="page-59-0"></span>![](_page_59_Picture_3.jpeg)

<span id="page-59-1"></span>**Ilustración 28. Trabajo hecho durante la Práctica Profesional para El Portal de las Carnes**

Yo Nidia Isabel León Manzanares, con número de cuenta 21541073 certifico que el informe elaborado como requisito de mi práctica profesional previo a la examinación del comité evaluador de la carrera de Diseño Gráfico ha sido redactado en base a experiencias personales y doy fe que no ha sido copiado parcial o totalmente de trabajos anteriormente presentados, excepto aquellas partes que han sido debidamente citadas y cuyos autores han sido reconocidos dentro del texto de mi informe.

Habiendo dado fe de lo anterior, me someto a las sanciones contempladas en el Reglamento de Disciplina, según lo establecido en el artículo 16:" En el caso de fraude en exámenes y plagio en trabajos, tareas, investigaciones o proyectos, se sancionará además con la anulación total de su valor". Remitiéndose al Comité de Ética para la firma del acta correspondiente por falta grave, aceptando matricular proyecto de graduación en el periodo siguiente.

NIDIA LEÓN